**JOHANNUS Classic 250** Mode d'emploi vite

### **INSTALLATION DU PUPITRE**

- Serrez les vis fournies manuellement dans les ouvertures de la latte du pupitre jusqu'à ce qu'elles dépassent de 2 mm en bas.
- Positionnez le pupitre correctement sur l'orgue à l'aide des points de vissage dans les perçages présents.
- Serrez les vis à l'aide d'un tournevis pour que le pupitre soit fixé correctement. Nous déconseillons d'utiliser un tournevis électrique.

## **VUE D'ENSEMBLE DE LA CONSOLE**

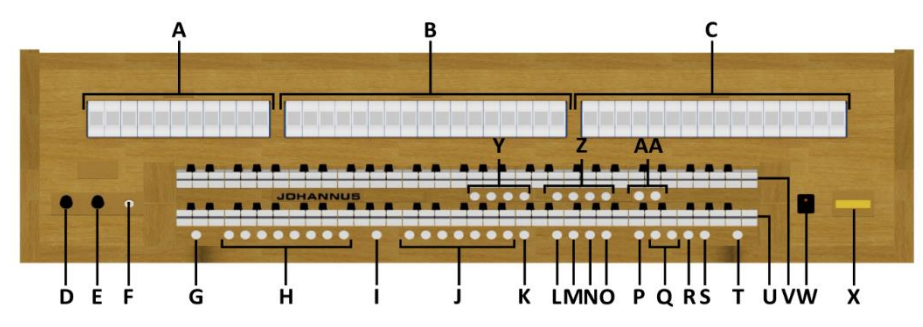

**O** CF : Cantus Firmus **P** TRANS. : Transpositeur

**U** Clavier Grand Orgue **V** Clavier Récit **W** Marche / arrêt **X** Ecran

**Z** Styles d'harmonisation **AA** Variations d'harmonisation

**T** 0 : Etat précédent / Annulateur

**Y** Quatre registres solo et d'orchestre

**Q** Boutons - et + **R** ENTER **S** MENU

- **A** Registres de la Pédale
- **B** Registres du Grand Orgue
- **C** Registres du Récit
- **D** Régulateur de volume de l'orgue
- **E** Régulateur de volume de réverbération
- **F** Raccordement du casque d'écoute
- **G** SET
- **H** Espaces mémoire combinateur
- **I** CH : Chorus
- **J** Espaces mémoire préprogrammés
- **K** RO : Reeds Off *(Annulation des Anches)*
- **L** S/S : All Swells to Swell *(Expression Général)*
- **M** CR : Crescendo
- **N** MB : Manual Bass *(Basse Manuelle*)
- **MISE SOUS TENSION**

Mettre l'orgue sous tension à l'aide du bouton marche/arrêt situé à droit des claviers.

Attendez quelques secondes. La mise en marche des fonctions de commande et des réglages demande quelques secondes. Les lampes du bouton 0 et des fonctions configurées par défaut s'allument. Les paramètres s'affichent à l'écran.

# **ACCESSOIRES**

## **Chorus (CH) :**

Chorus est une fonction servant à adapter légèrement les registres de l'orgue afin de donner plus d'ampleur et de vivacité au son.

### **Reeds Off (RO)** *: Annulation des Anches*

Annulation des Anches est une fonction servant à annuler en une seule fois toutes les anches.

## **All Swells to Swell (S/S) :** *Expression Général*

Expression Général est une fonction qui transforme la pédale de boîte d'expression pour le Récit à une pédale de boîte d'expression par l'orgue entier. Si aucune des pédales d'expression n'est réglée en pédale de boîte d'expression pour le Récit, cela signifie que le bouton S/S ne peut pas être activé.

## **Crescendo (CR) :**

Crescendo est un bouton pour activer la pédale de crescendo. Si aucune des pédales d'expression n'est réglée en pédale de crescendo, cela signifie que le bouton CR ne peut pas être activé.

### **Manual Bass (MB) :** *Basse Manuelle*

La Basse Manuelle accouple les jeux du Pédale de manière monodique au clavier du Grand Orgue.

## **Cantus Firmus (CF) :**

La Cantus Firmus accouple les jeux du Récit de manière monodique au clavier du Grand Orgue.

### **Transpositeur (TRANS.) :**

La fonction Transpositeur transpose l'orgue de -8 à +8 demi-tons. L'accord programmé se lit sur l'écran (Tr :…).

- **-** Appuyez sur le bouton TRANS.
- **-** Réglez l'accord à l'aide des boutons et +.
- **-** Appuyez sur le bouton ENTER pour la confirmation de votre choix.

### **Etat précédent / Annulateur (0) :**

Le bouton 0 vous permet d'annuler des registrations à deux niveaux :

- Appuyez brièvement sur le bouton 0 : Seule la dernière modification sera annulée.
- Appuyez longuement sur le bouton 0 : Tous les registres seront annulés.

## **MENU JOHANNUS (MENU)**

Dans le menu Johannus, vous pouvez configurer diverses fonctions de l'orgue :

- **-** Appuyez sur le bouton MENU pour activer le menu Johannus à l'écran.
- **-** Vous pouvez naviguer dans le menu à l'aide des boutons et +.
- **-** Vous confirmez le choix à l'aide du bouton ENTER.
- **-** Vous pouvez annuler ou reculer dans le menu à l'aide du bouton MENU.

#### **HARMONISATIONS**

L'orgue est doté de 12 harmonisations, divisé en quatre styles : Romantique (ROM), Symphonique (SYM), Baroque (BAR) et Historique (HIS) et trois variation par style : Standard, Solo (SOLO) et Trio (TRIO).

- **-** Sélectionnez un style d'harmonisation en appuyant sur le bouton ROM, SYM, BAR ou HIS.
- **-** Sélectionnez une variation d'harmonisation en appuyant sur le bouton SOLO ou TRIO. Si SOLO ou TRIO n'est pas sélectionnée, puis Standard est sélectionné automatiquement.

## **ESPACES MEMOIRE PREPROGRAMMES**

Les espaces de mémoire préprogrammés sont disponibles en utilisant les boutons allant de PP à T et PL. Les sept espaces de mémoire ont été préconfigurés à l'usine (preset), d'un pianissimo doux au tutti puissant et plenum classique.

## **Appel d'un espace mémoire préprogrammé :**

Appuyez sur un bouton de mémoire préprogrammé (PP-T ou PL). Les registres actifs s'allument.

### **MEMOIRE DU COMBINATEUR**

La mémoire du combinateur permet, à l'aide d'un seul bouton, d'activer une registration. La mémoire du combinateur comprend 75 niveaux. Chaque niveau a huit espaces de mémoire (boutons 1-8). Ces niveaux sont affichés sur l'écran (Mem:..). Les 600 espaces mémoires du combinateur sont vides au début; il vous revient de les programmer.

#### **Programmation d'un espace mémoire du combinateur :**

La programmation actuelle de l'espace mémoire du combinateur s'effacera.

- Sélectionnez les registres désirés.
- Sélectionnez le niveau souhaité (1-75) sur l'afficheur, à l'aide des boutons et +.
- Appuyez sur le bouton SET. Ne relâchez pas ce bouton.
- Appuyez sur l'espace mémoire souhaité (1-8).
- Relâchez le bouton SET.

#### **Appel d'un espace mémoire du combinateur :**

- Sélectionnez le niveau souhaité (1-75) sur l'afficheur, à l'aide des boutons - et +.

- Appuyez sur l'espace mémoire souhaité (1-8). Les registres actifs s'allument.

#### **MODIFICATION DE LA REVERBERATION**

Bien qu'il soit possible de choisir des réverbérations différentes pour chaque style et variation d'intonation, il est recommandable de choisir la même réverbération pour toutes les variations d'un style d'intonation.

#### **ASR-12TM:**

- Utilisez les boutons ROM, SYM, BAR, HIS, et éventuellement SOLO ou TRIO pour activer le style et variation d'harmonisation dont vous souhaitez modifier les réglages.
- Appuyez sur le bouton MENU. Sélectionnez la fonction 'Reverb Settings' sur l'écran, à l'aide des boutons et +.
- Appuyez sur le bouton ENTER. Sélectionnez la fonction de Réverbération que vous désirez modifier, à l'aide des boutons - et +.
- Confirmez votre sélection à l'aide du bouton ENTER.
- Le style et variation d'harmonisation activée s'affiche sur la ligne supérieure de l'écran.
- Les paramètres de la fonction Reverb sélectionnée s'affichent sur la ligne inférieure de l'écran.
- Utilisez les boutons et + pour changer le réglage et appuyez sur le bouton ENTER pour confirmer les modifications.
- Appuyez deux fois sur le bouton MENU pour quitter le menu.

### **LIVEreverb TM** *(optionnelle)* **:**

- Utilisez les boutons ROM, SYM, BAR, HIS et éventuellement SOLO ou TRIO pour activer le style et variation d'harmonisation dont vous souhaitez modifier les réglages
- Appuyez sur le bouton MENU. Sélectionnez la fonction 'Reverb Settings' sur l'écran, à l'aide des boutons et +.
- Appuyez sur le bouton ENTER. Sélectionnez la réverbération désirée à l'aide des boutons et +.
- Appuyez sur le bouton ENTER pour confirmer. Appuyez deux fois sur le bouton MENU pour quitter le menu.

### **Adaptive Ambiance System TM:** *seulement avec LIVEreverb* TM

Adaptive Ambiance System**TM** est une fonction qui met, en combinaison avec LIVEreverb **TM**, la consonance d'orgue dans l'espace. Vous pouvez choisir entre quatre emplacements : au console, en avant, au milieu ou à l'arrière de l'église.

- Appuyez sur le bouton MENU. Sélectionnez la fonction 'Ambiance' sur l'écran, à l'aide des boutons et +.
- Appuyez sur le bouton ENTER. Sélectionnez la location désirée à l'aide des boutons et +.
- Appuyez sur le bouton ENTER pour confirmer.

Outre régler le volume de réverbération, aussi l'équilibre entre le son d´orgue et de l´ambiance est réglementé avec le régulateur de volume de réverbération

## **REGULATEURS DE VOLUME**

**Orgue :** Le régulateur de volume ORGUE permet de régler le volume de l'orgue en entier.

**Cathédrale :** Le régulateur de volume CATHÉDRALE permet de régler le volume de l'effet de réverbération.

**Pédales d'expression :** L'orgue dispose, en version standard, de deux pédales d'expression dont l'une est réglée de façon standard en pédale de boîte d'expression pour le Récit et l'autre en pédale de crescendo.

La fonction 'Expression Pedals', dans le Menu Johannus, permet de modifier la fonction des deux pédales d'expression.

La pédale de boîte d'expression modifie, outre le volume, également les nuances du son. Cela permet de simuler une boîte expression d'un orgue à tuyaux.

**Pédale de crescendo :** La pédale de crescendo permet d'activer plusieurs registres en 20 paliers. Ces registrations commencent très doucement (pianissimo) pour atteindre le niveau très fort (tutti). L'écran affiche le message 'Cr:--' quand le pédale de crescendo n'est pas activé. Activez la pédale de crescendo en appuyant sur le bouton CR. L'écran affiche le palier réglé.

La fonction 'Expression Pedals', dans le Menu Johannus, permet également de régler la pédale de crescendo en pédale de boîte d'expression. Si la pédale de crescendo est définie comme une pédale de boîte d'expression, toutes les fonctions d'origine de pédale de crescendo sont désactivées.

### **RACCORDEMENTS EXTERNES**

Les connexions externes se trouvent à gauche sous la console.

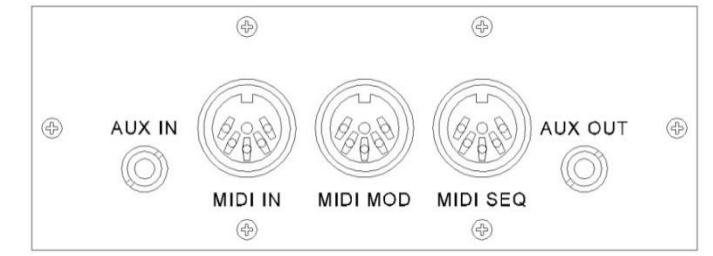

**MIDI IN :** Une entrée destinée à la réception des codes MIDI des autres appareils.

**MIDI MOD :** Une sortie MIDI programmable servant à connecter, par exemple, un module ou un expandeur. **MIDI SEQ :** Une sortie MIDI non-programmable servant à connecter, par exemple, un Johannus MIDI Sequencer + ou un PC (avec le programme en option INTONAT de Johannus).

**AUX IN :** Une entrée stéréo destinée à faire entendre le son d'un appareil externe via les amplificateurs de l'orgue. Il est ainsi possible de faire entendre un expandeur, connecté à l'orgue via MIDI MOD, par les haut-parleurs. **AUX OUT :** Une sortie stéréo destinée à raccorder un périphérique externe (amplificateur, enregistreur, par exemple).

**Raccordement du casque :** Le raccordement du casque est situé à gauche des claviers. Ce raccordement pour un casque d'écoute (stéréo) convient pour un casque avec une impédance de 30 Ω ou plus (voir les spécifications du casque).

**Veuillez consulter le manuel d'utilisation sur clé USB et Internet: www.johannus.com pour plus d'informations. © 2022 Global Organ Group B.V.**